- JMP Version 11 introduced the Free Text Command
- Allowed frequency counts of words in comment columns made by MAJUG meeting respondents.
- These word counts, coupled with text mining packages in R (via JSL), helped MAJUG leadership understand meeting aspects that attendees liked, disliked, or needed improvement.
- This presentation reviews ways feedback was useful in planning future meetings that met user-group member's needs.

MAJUG meetings are held quarterly and posted on the [www.majug.com](http://www.majug.com/) website.

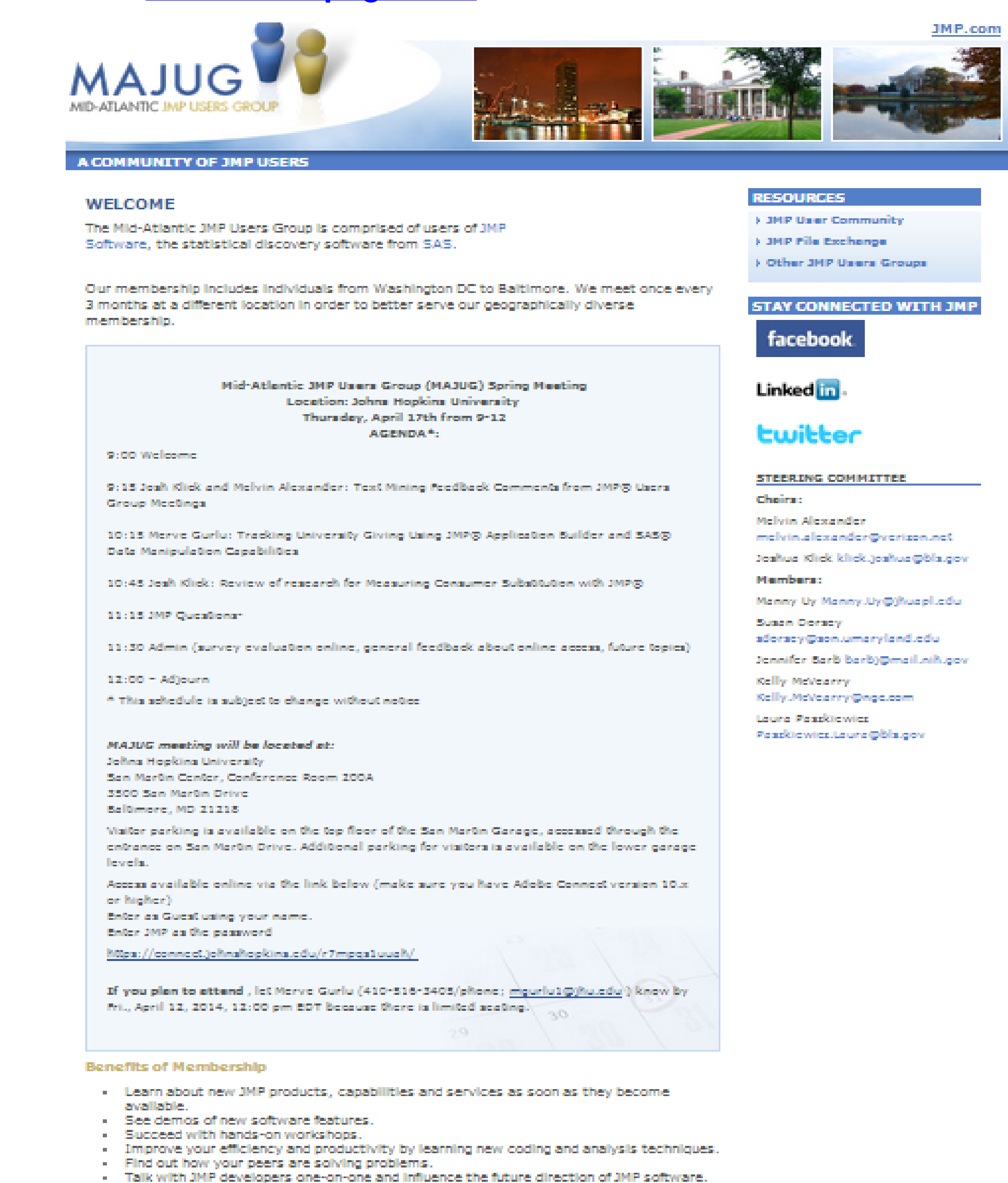

- Enhance your presentation and interpersonal skills in a relaxed and user-friendly environment.
- Sharpen your managerial and leadership skills by serving as a user group officer.
- > e-Mall our Membership Chair, Susan Dorsey at sdorsey@son.umaryland.edu, for more Information.

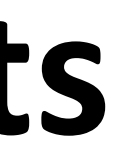

- Purpose: Plan better meetings from feedback comments using text analytic tools of JMP and R integration
- Review MAJUG meeting data and text-analytic methods
- Show returned output from R text mining packages (tm, SnowBallC, Slam, wordcloud, prcomp)
- Show results from JMP free-text analyses from the Analyze > Consumer Research > Categorical Platform
- Summary and Conclusions
- Q & A

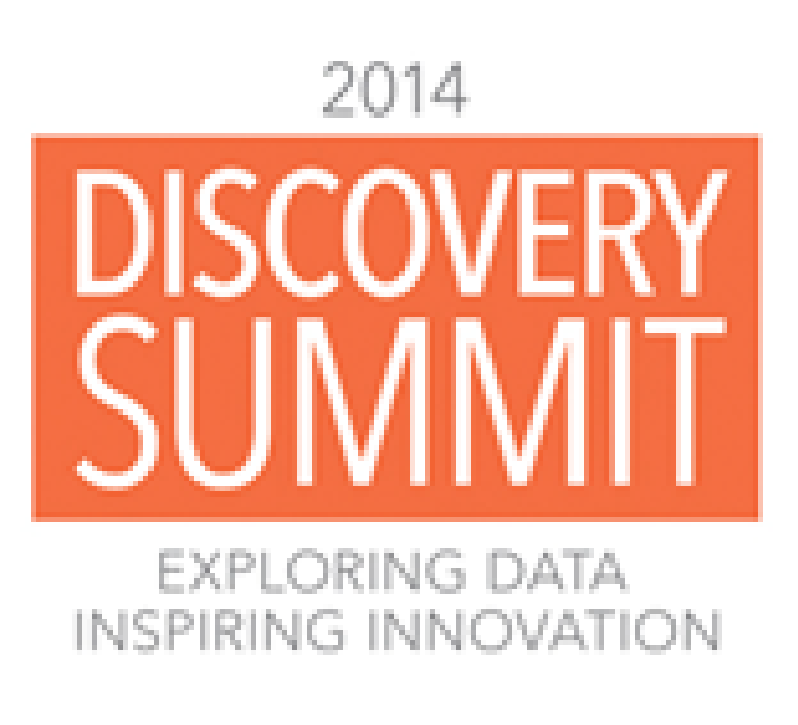

# **Text Mining Feedback Comments from JMP® Users Group Meeting Participants Melvin Alexander, Operations Research Analyst, Social Security Administration Joshua Klick, Economist, Bureau of Labor Statistics**

### Abstract Agenda

The three questions on the bottom are usually open-ended, unstructured text that respondents write on.

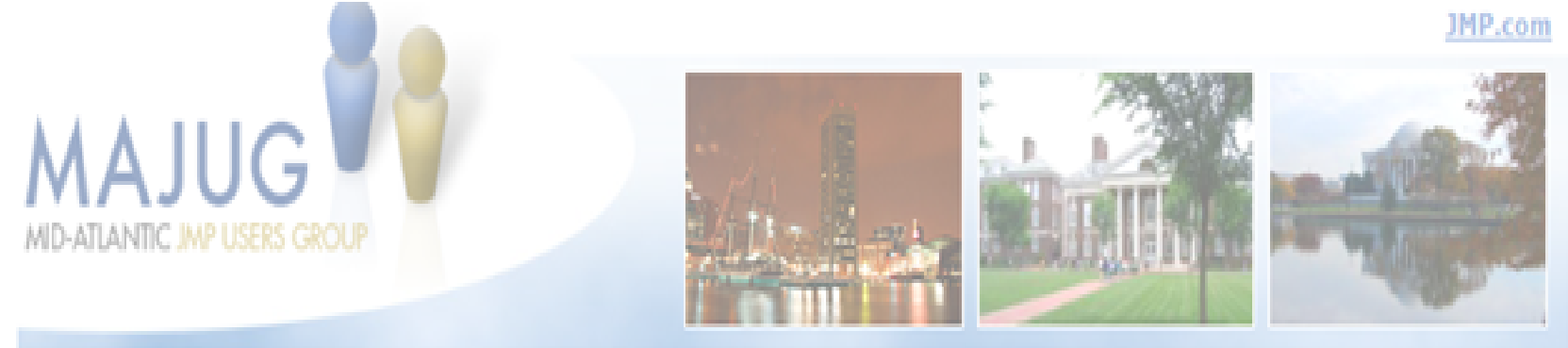

**COMMUNITY OF JMP USER** 

### **Meeting Feedback/Evaluation Form**

Date:

Please rate how much you agree with the following statements by circling your response using the scale provided, where  $1 =$  strongly disagree (SD) and  $5 =$  strongly agree (SA).

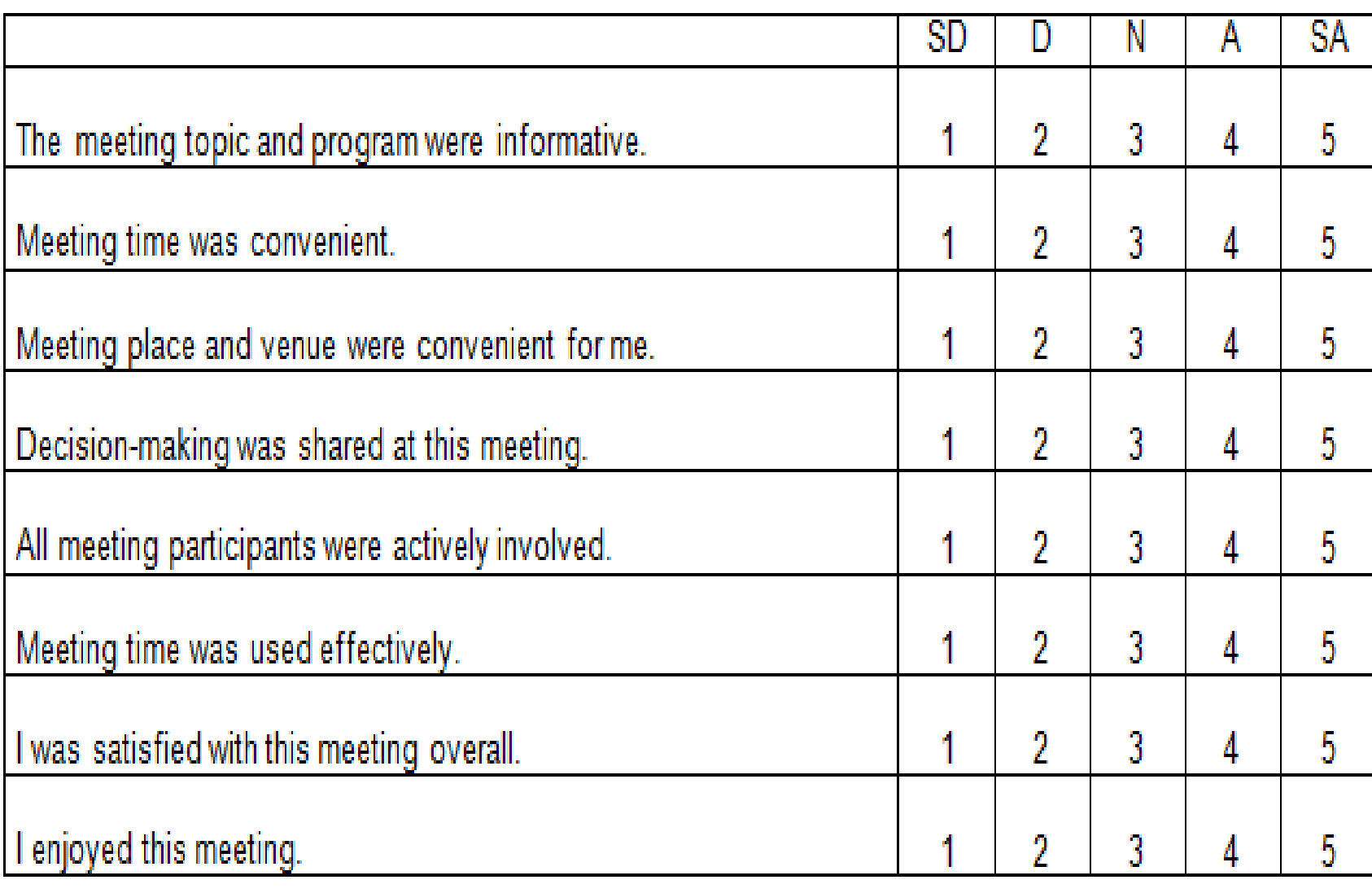

What aspects of this meeting were particularly good?

What aspects of this meeting need improvement?

Do you have any suggestions or additional comments about this meeting (use back if necessary)?

### A Sample JMP Data Table of Respondent's Feedback from MAJUG Meeting Evaluations is

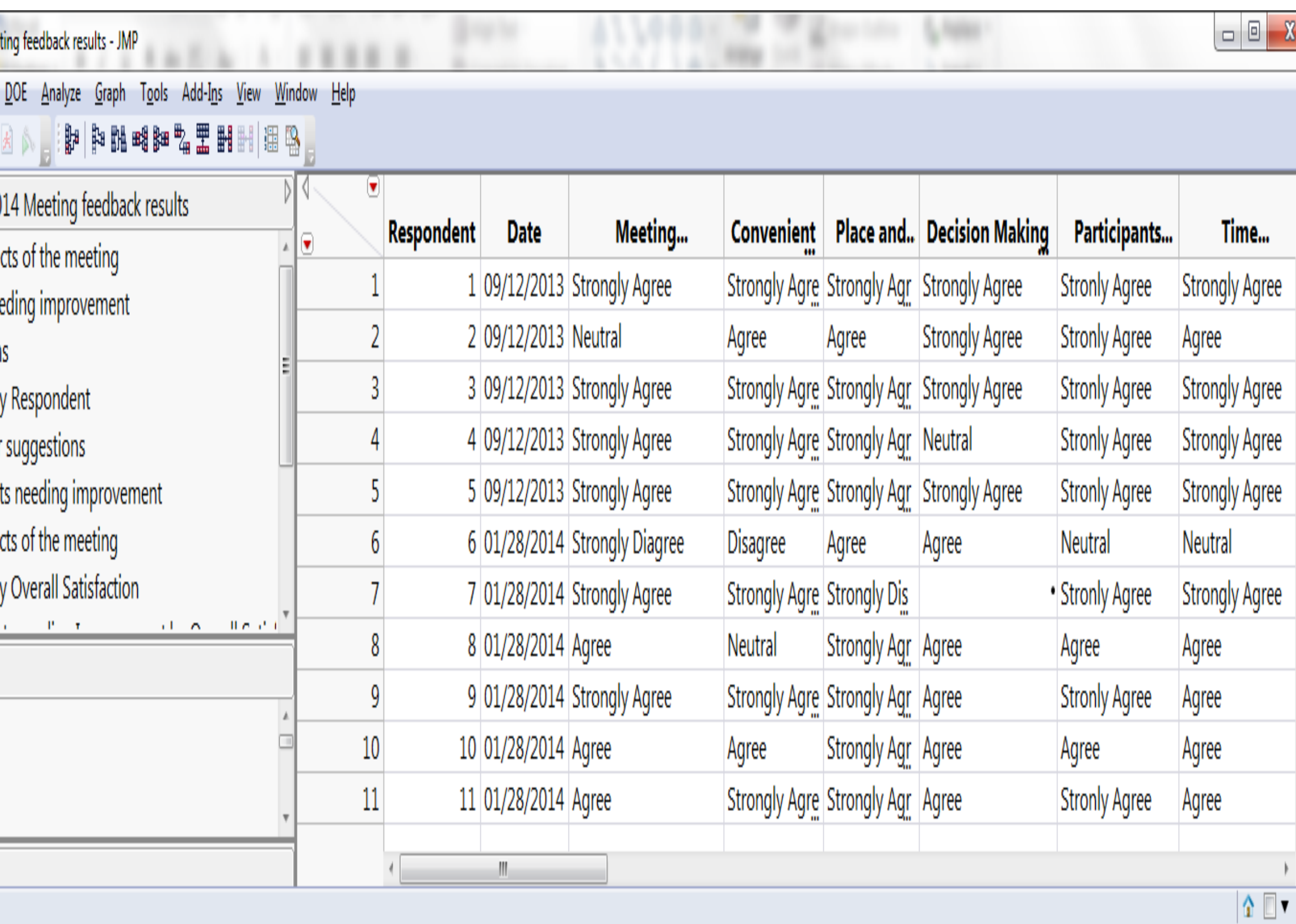

# Shown below

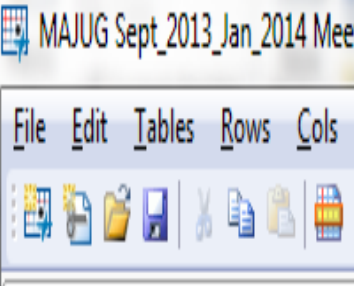

MAJUG Sept\_2013\_Jan\_2( ■Word Count of Good Asper ■ Word Count of Aspects ne ■Word Count of Suggestion ■Sugesstion Word counts by Categorical word count for *D*Categorical Meeting aspect Categorical for Good Asper ■ Free Text of Suggestions **CONTRACTAL ALCOHOL**  $\bullet$  Columns (13/0) **II.** Respondent **⊿**Date Meeting Informative  $\blacksquare$ Rows

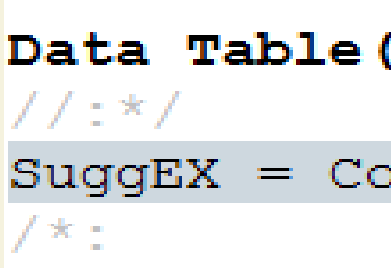

"Improvements on the MAJUG site. Adding previous presentations to the website, best sources to learn JMP (online or books), and maybe tips and tricks of using JMP.", "Rotating location and WebEx access is important", "next meeting email list of who is planning to come. list of topics of interest and discuss", "Time savings. laundry list of topics. Data analytics. Best practices, how to best summarize. review issues, problems. email beforehand - I'm coming JMP presentations. Who are users in MAJUG, Professions, share email contacts. Web value (increase usefulness) What papers/presentations have occurred at MAJUG", "Query members planning to attend what they want to get out of the meeting so their concerns, questions, issues can be addressed and discussed", "", "", "Please start at 10", "Have coffee break with coffee, more communication between meetings, suggesting topics", "MAJUG should have a fee (perhaps \$5) to buy refreshments so participants can get coffee without leaving meeting", <u>|un}</u>

### MAJUG Meeting Evaluation Comments about Suggested Improvements (text vector of JMP's Suggestions column that was sent to R)

"MAJUG Sept 2013 Jan 2014 Meeting feedback results")

olumn("Suggestions") << Get Values ;

### Selected Suggestions output from the JMP Log of the returned R Term-Document-Matrix

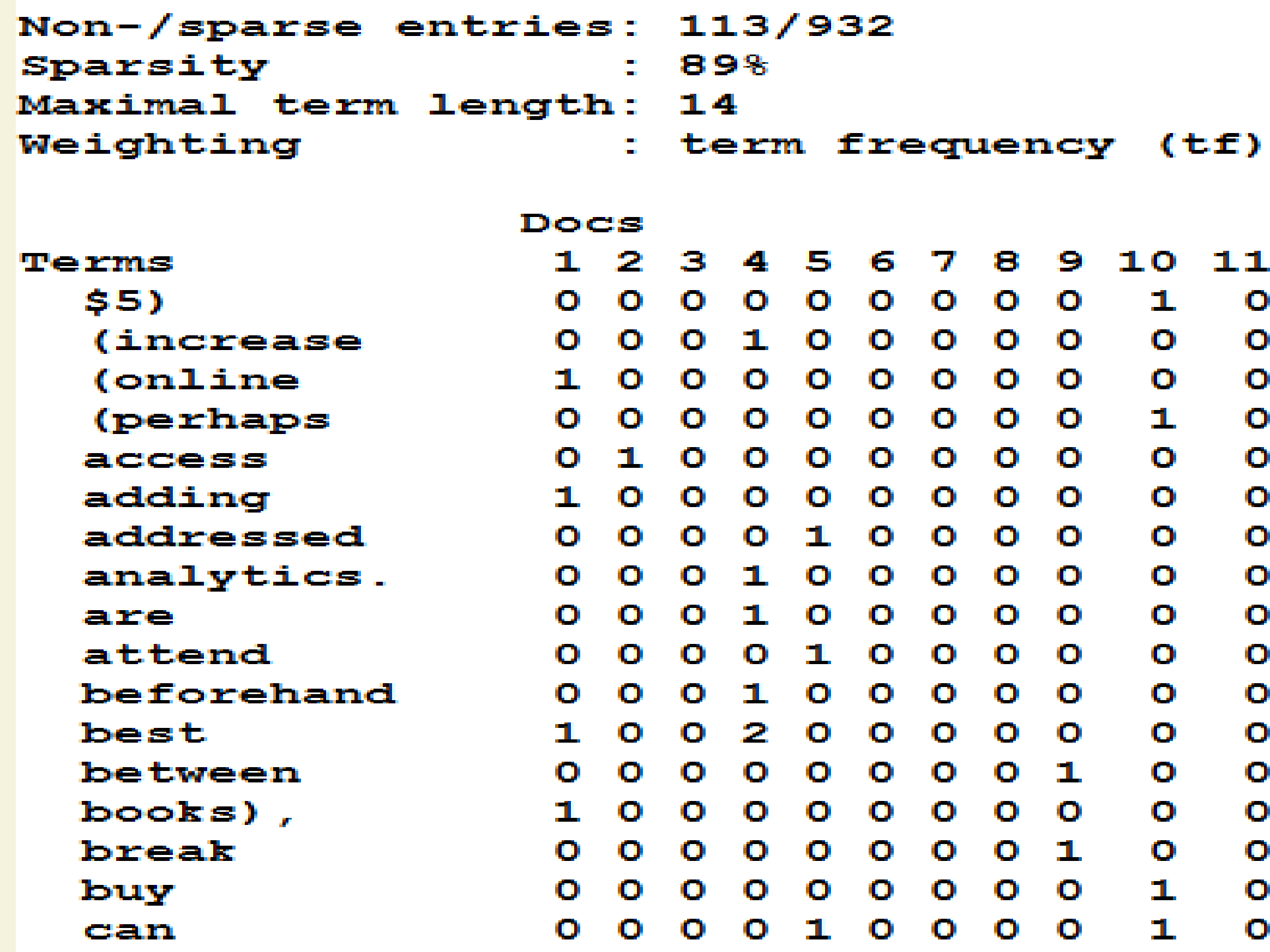

Panel below shows how words were correlated (similar) with the word "jmp"

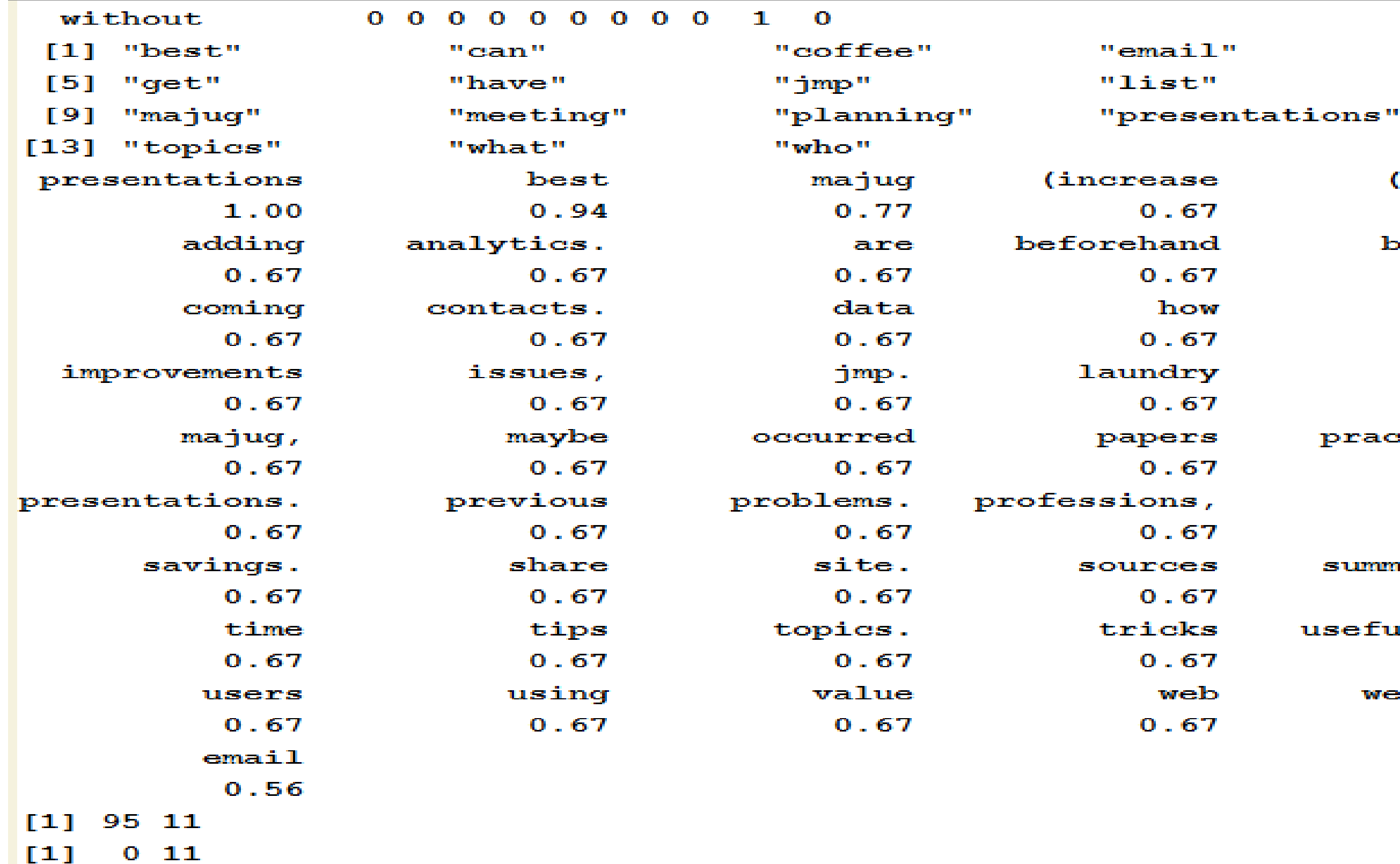

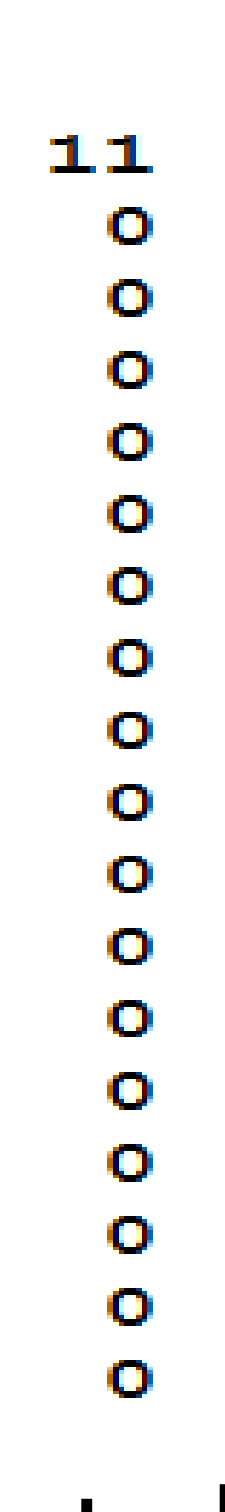

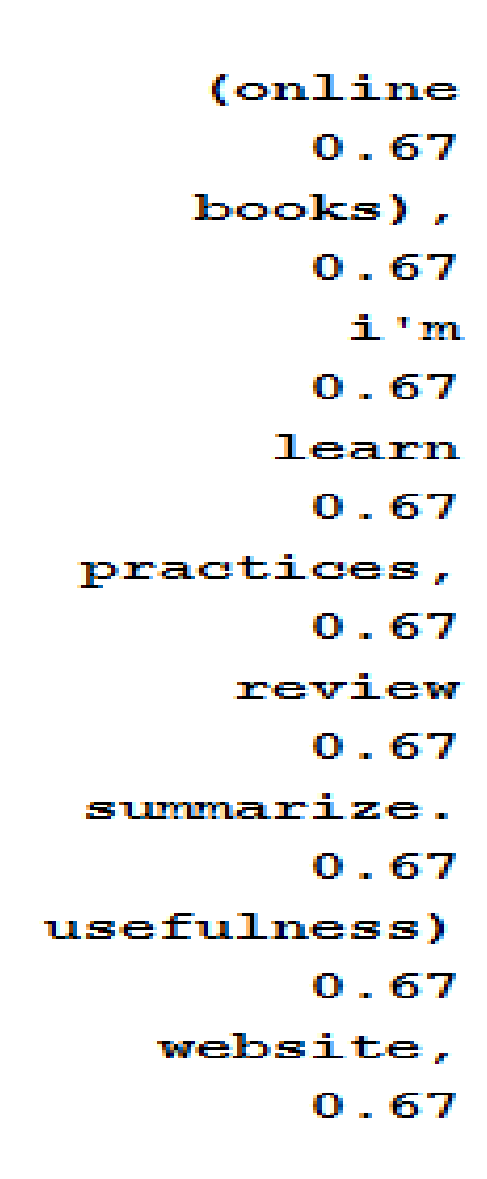

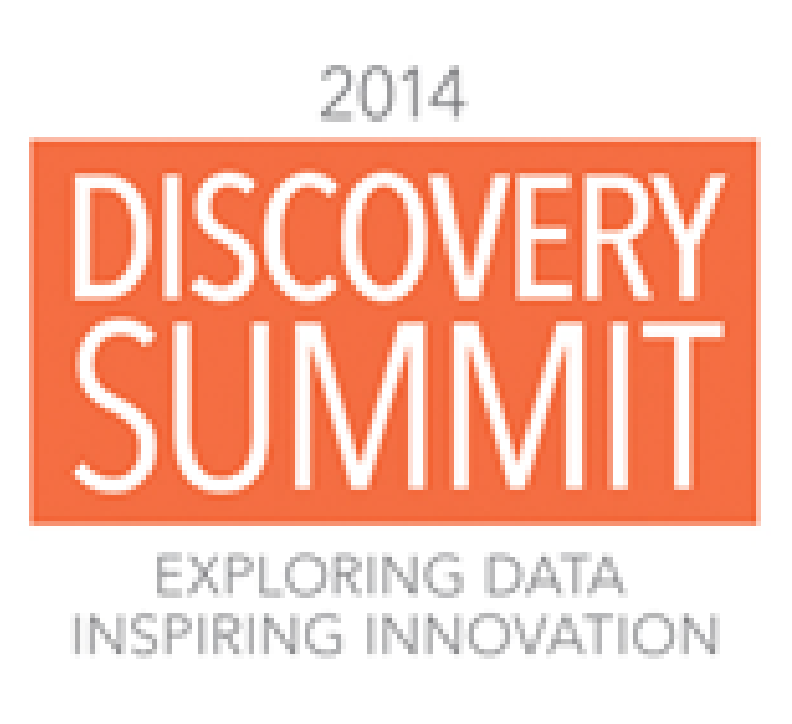

After each MAJUG meeting, attendees are asked to complete an **Evaluation** form.

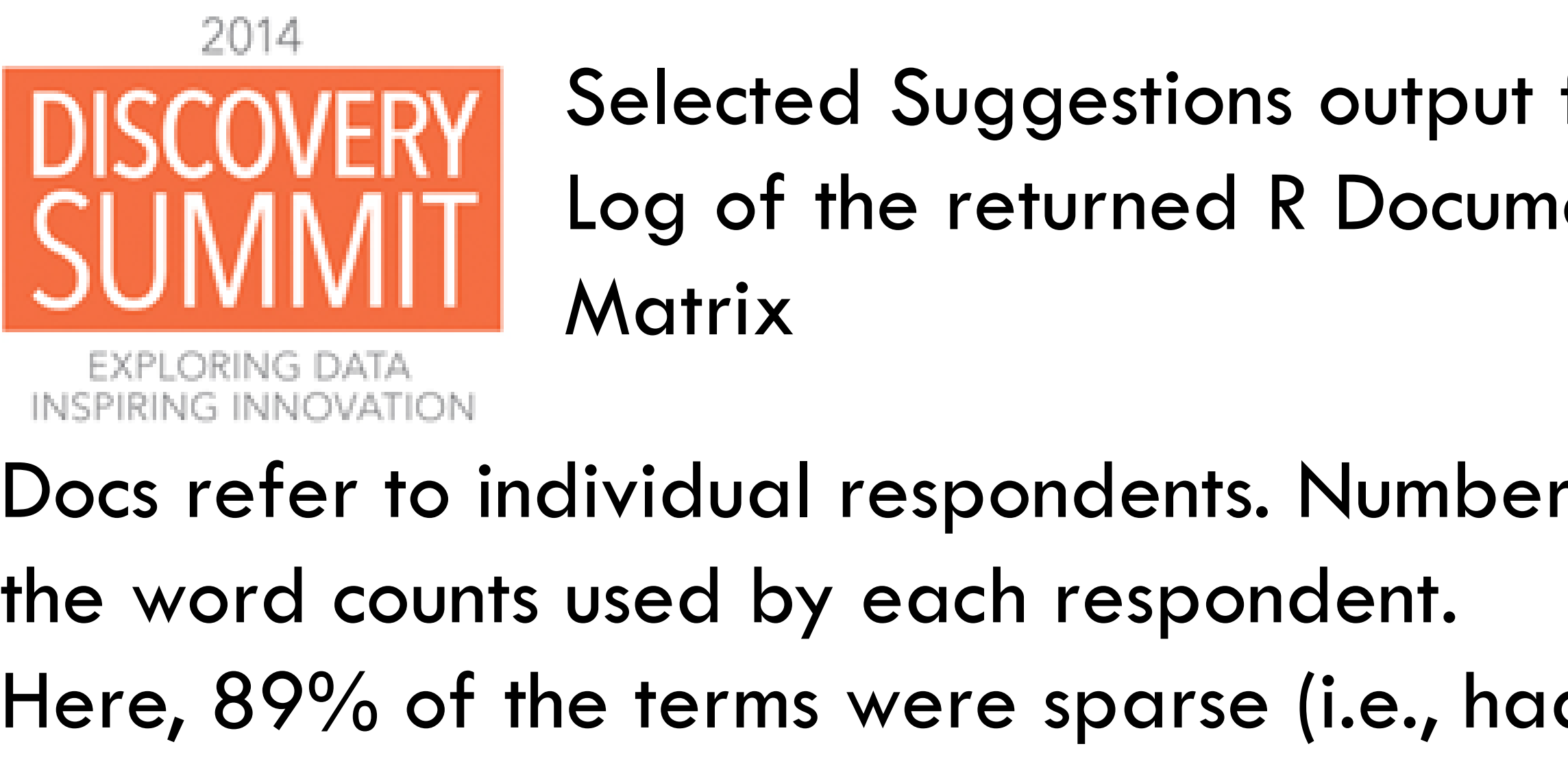

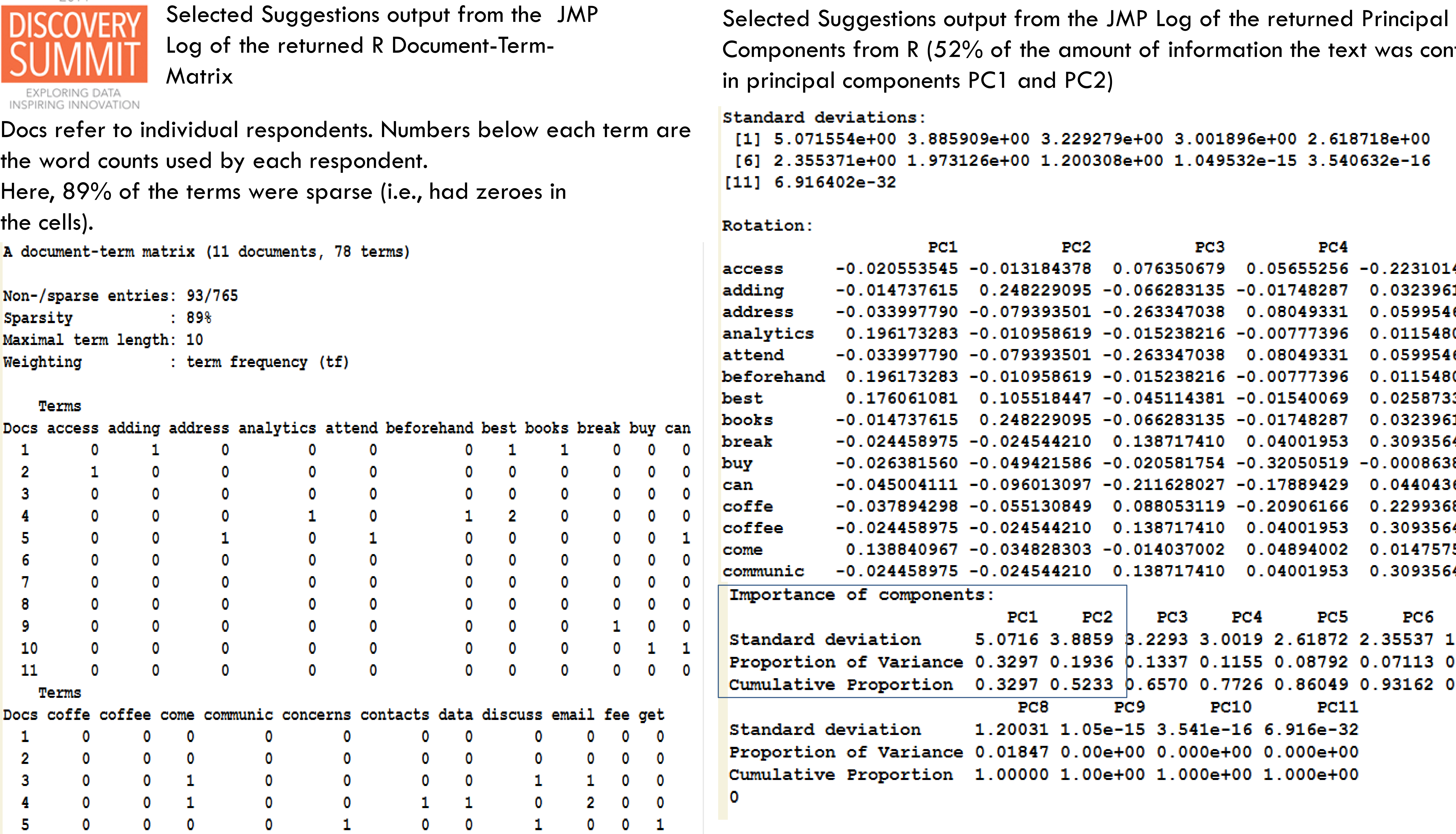

```
) ()
.6
```
# contained

### PC5 31014189 23961321 99546853 15480501 99546853 15480501 58733867 23961321 93564957 08638968 40436733 99368072 93564957 47575239 93564957

С6  $PC7$ 37 1.97313 13 0.04991 62 0.98153

### Select Free Text (from Multiple tab) and click OK.

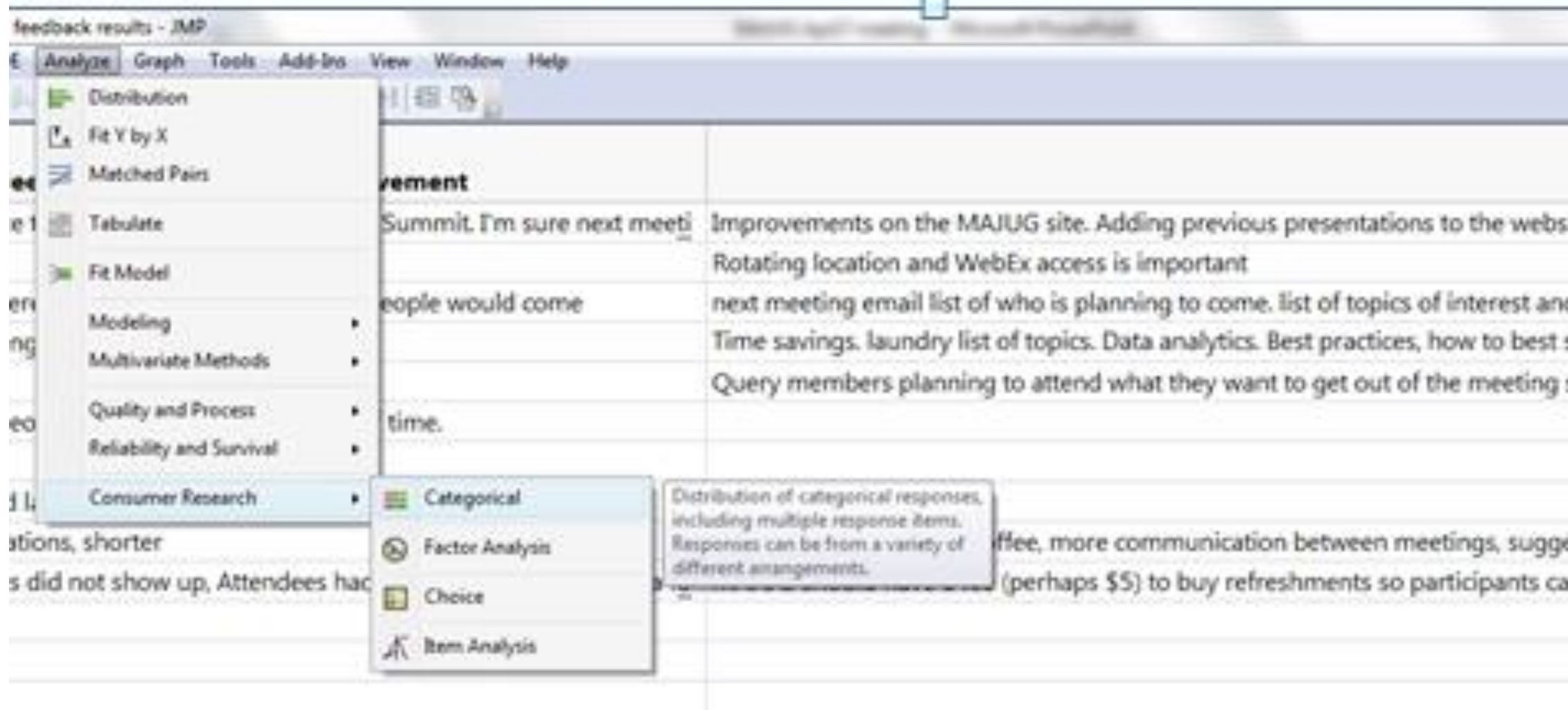

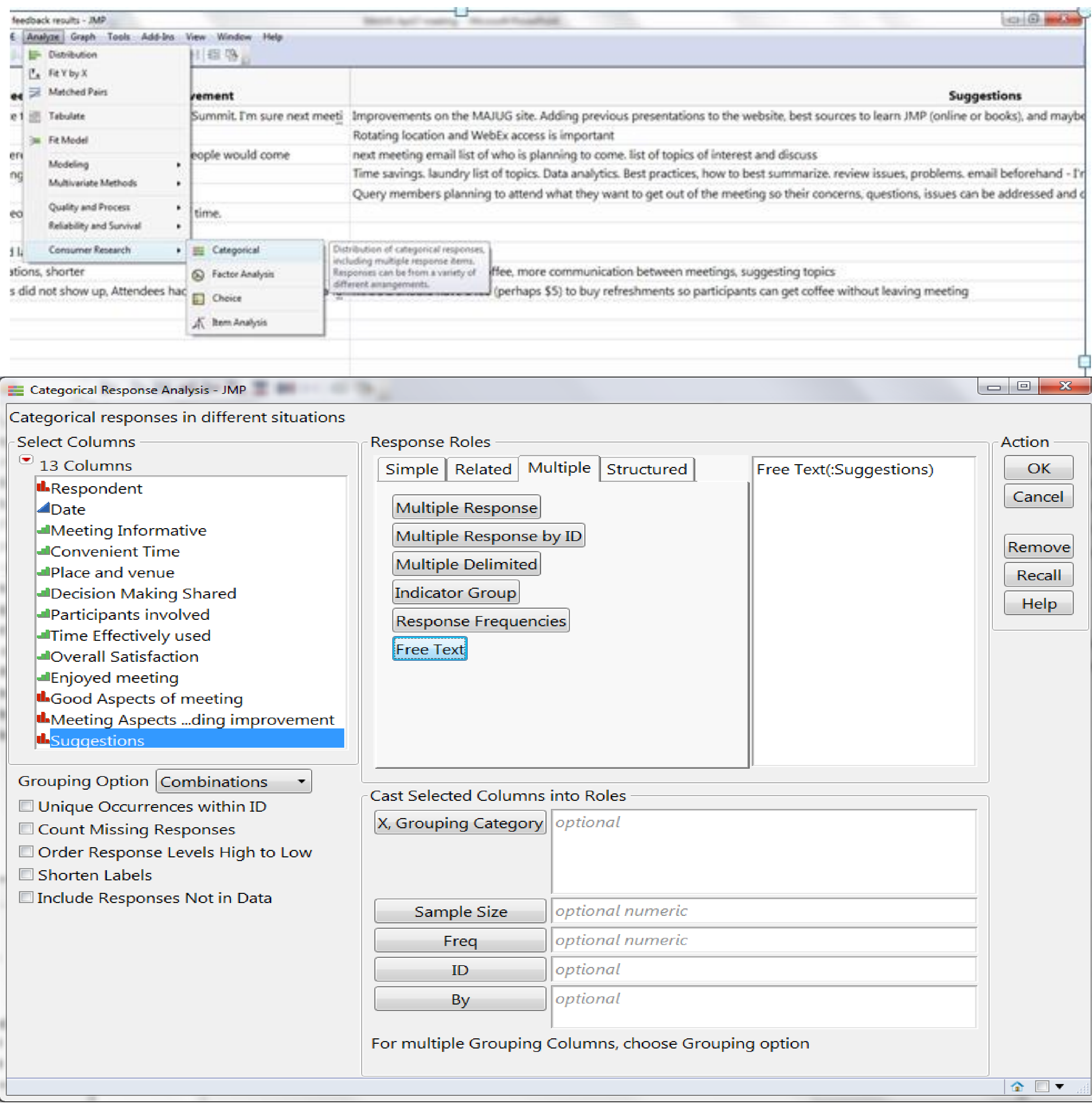

### **Dendrogram**

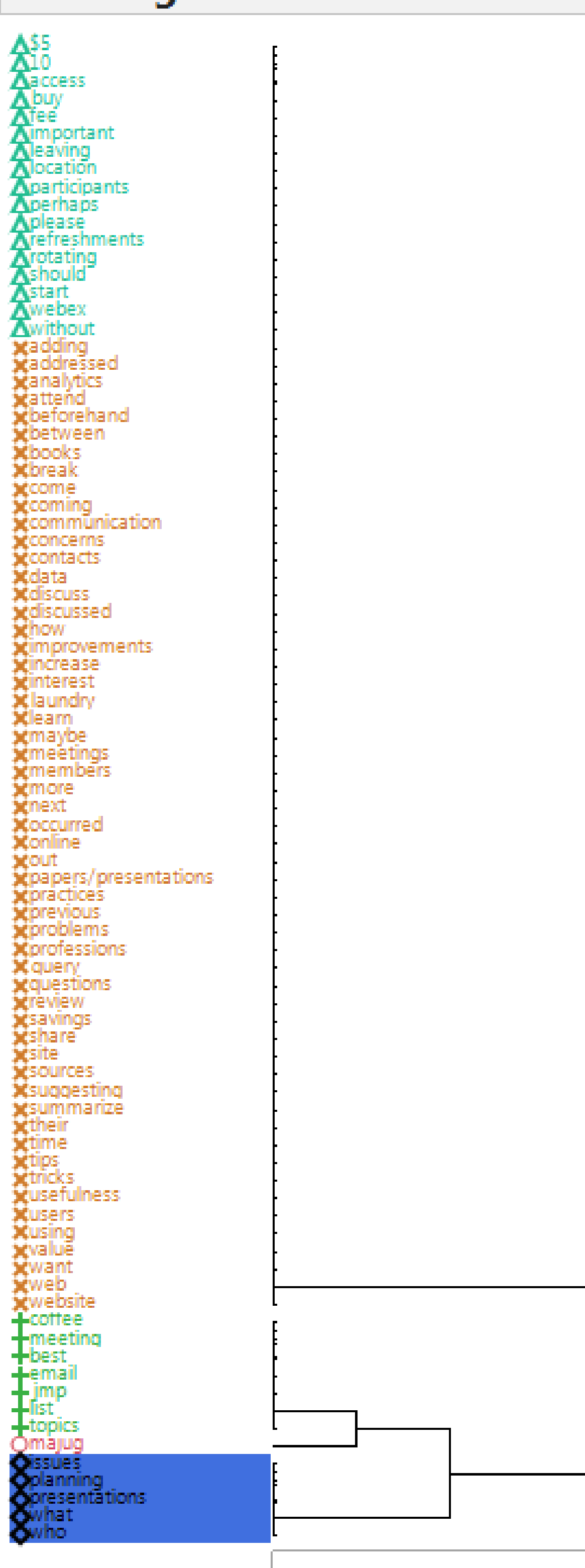

Cluster Dendogram and Constellation Plot of MAJUG Suggestions From JMP (Constellation plot shows how terms were interrelated within clusters. Terms close together tended to load high on the principal components also).

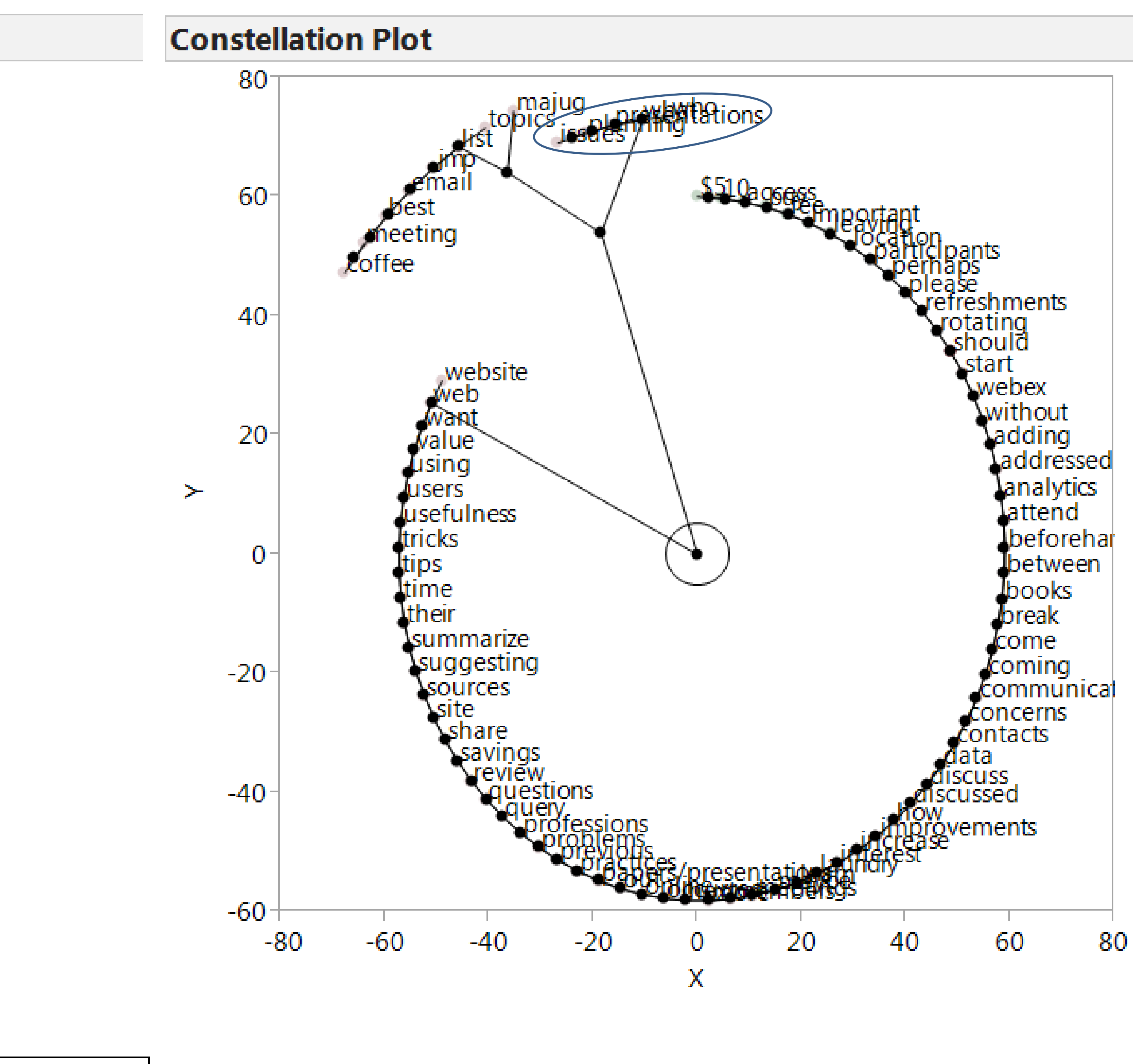

## 2014 EXPLORING DATA IG INNOVATION

### Free-Text Analyses done in JMP by choosing Analyze > Consumer Research > Categorical.

### 2014 Word Frequencies and Treemap of MAJUG BiPlot of the Suggestions Principal Components PC2 by PC1 from the Principal Components DataSuggestions From JMP  $\begin{array}{c|c|c|c|c} \hline \multicolumn{3}{c|}{\mathbf{m}} & \multicolumn{3}{c|}{\mathbf{m}} & \multicolumn{3}{c|}{\mathbf{m}} & \multicolumn{3}{c|}{\mathbf{m}} & \multicolumn{3}{c|}{\mathbf{m}} & \multicolumn{3}{c|}{\mathbf{m}} & \multicolumn{3}{c|}{\mathbf{m}} & \multicolumn{3}{c|}{\mathbf{m}} & \multicolumn{3}{c|}{\mathbf{m}} & \multicolumn{3}{c|}{\mathbf{m}} & \multicolumn{3}{c|}{\mathbf{m}} & \multicolumn{3}{c|}{\mathbf{m$ Table **EXPLORING DATA** INSPIRING INNOVATION  $\bigtriangledown$  Word Fregs  $\Box$  $\Box$ **Frequency Overall Satisfaction** Word ■Treemap Colored by Overall 2.75 majug best coffee 2.6666666667 Jndo | Start Over | Done  $\bigcirc$  Columns (4/0) email th Word **Variables** imp **BiPlot of Principal Components PC2 vs. PC1** ▲ Frequency  $\bullet$  12 Columns **4 Overall Satisfaction** 2.6666666667 meeting **Wrap** Overlay **Group X** ▲ Overall Satisfaction 2 topics  $0.30$  $\blacktriangle$ PC1 issues  $APC2$ Color planning **E**Rows mayb  $\blacktriangle$ PC3 previous presentation: All rows  $0.25 -$ 12 what  $APC4$ Selected **Size**  $13$  who Excluded  $\blacktriangle$ PC5  $14|55$ Hidden  $\blacktriangle$ PC6  $0.20$ Labelled  $15|10$  $APC7$  $APC8$  $0.15 -$ Suggestions Word Counts - Treemap of Frequency by Word - JMP  $4PC9$

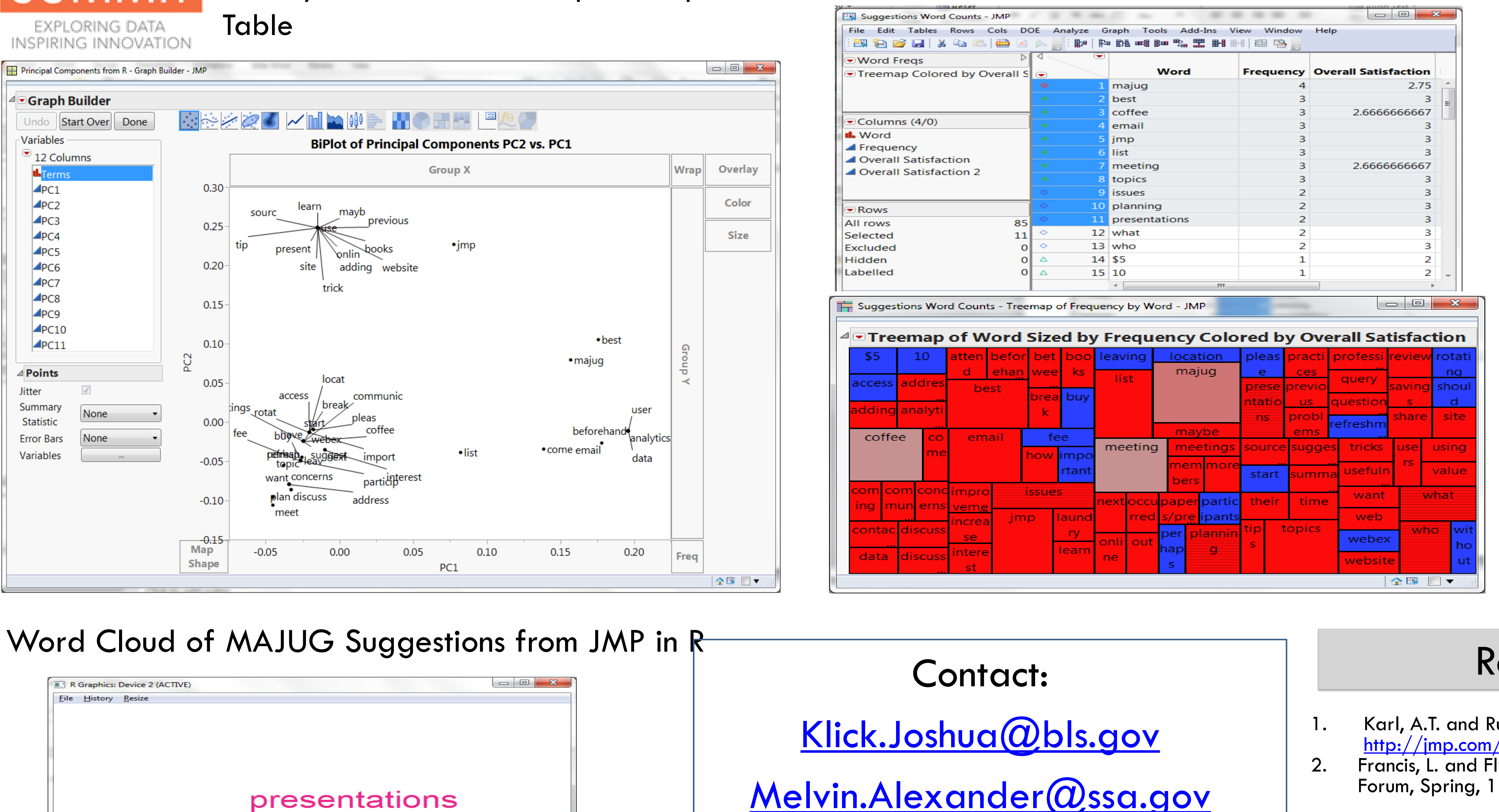

- JMP's Free-Text tools and R help MAJUG leadership identify meeting aspects more analytically.
- Although the sample was small, we were able to explore modern ways to deliver JMP content to MAJUG members.
- MAJUG leadership is testing different content-delivery mechanisms.
- Challenge is to get more knowledgeable expertise, volunteers, time, and resources to provide better value to the MAJUG community.
- The Call for Help continues…

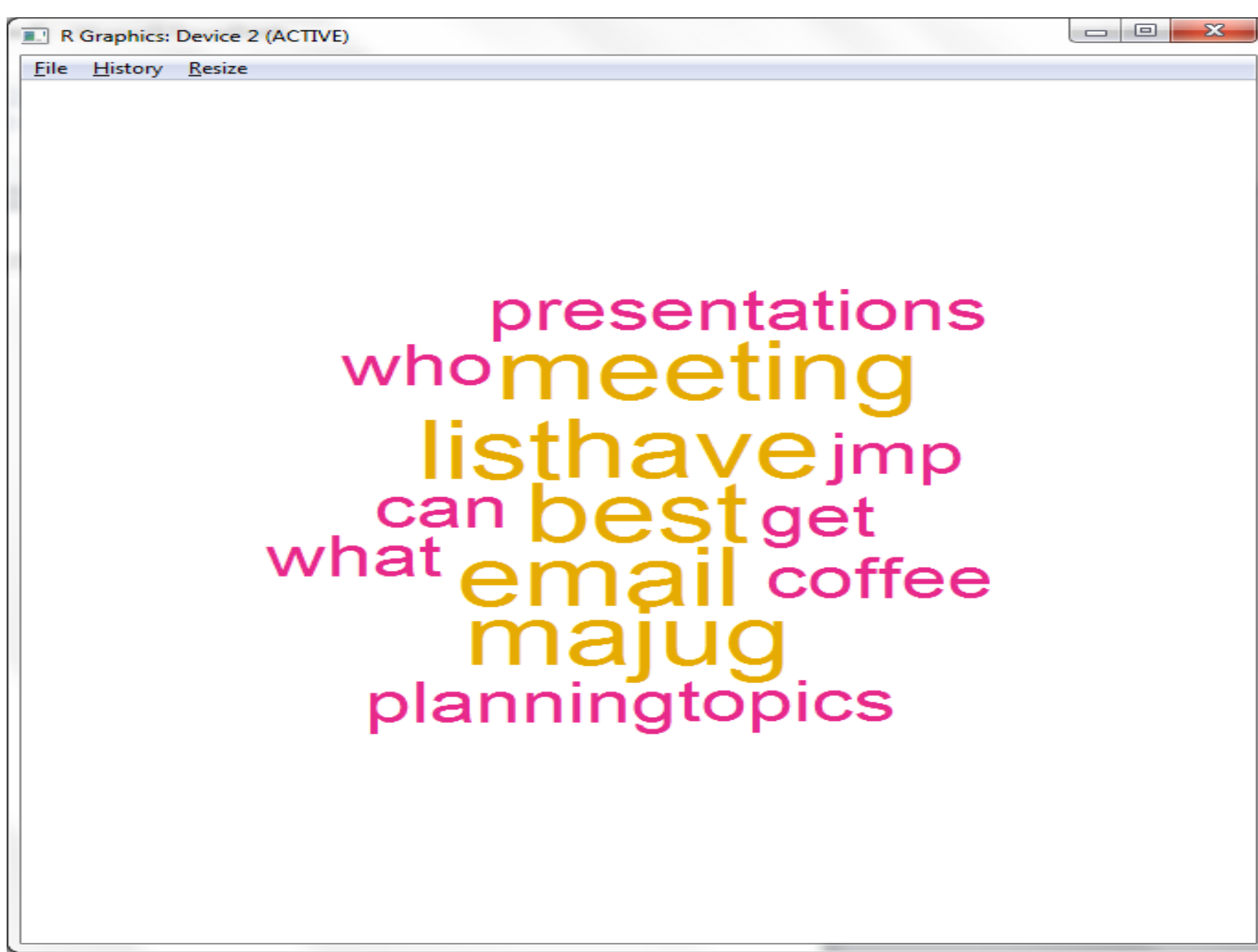

Institute Inc. in the USA and other countries. ® indicates USA registration.

Disclaimer: The views expressed in this presentation are those of the presenters and do not necessarily represent the views of the US Bureau of Labor Statistics, Social Security Administration, or SAS Institute, Inc.

### **Conclusions**

# JMP, SAS, and all other SAS Institute Inc. product or service names are registered trademarks or trademarks of SAS

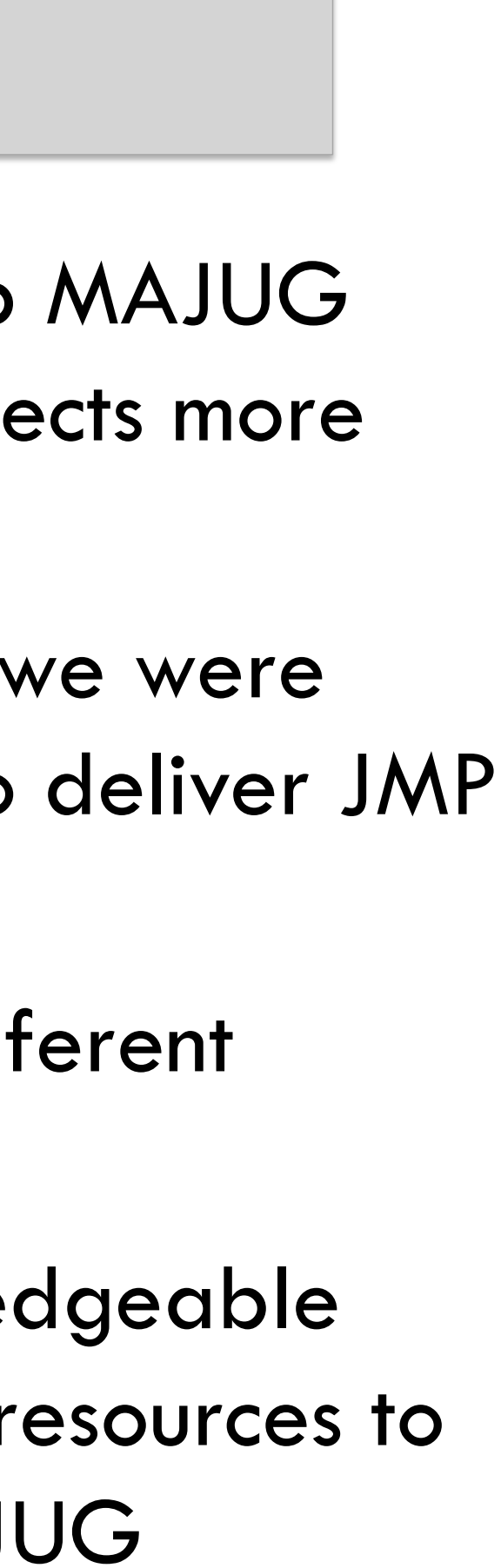

### Other brand and product names are trademarks of their respective companies.

### References

- 1. Karl, A.T. and Rushing, H. (2013), "Text Mining in JMP with R," [http://jmp.com/about/events/summit2013/resources/Paper\\_Karl\\_Rushing.pdf](http://jmp.com/about/events/summit2013/resources/Paper_Karl_Rushing.pdf)
- 2. Francis, L. and Flynn, M (2010), *Text Mining Handbook,* Casualty Actuarial Society Forum, Spring, 1-60.

### JSL Script To Text Mine Suggestions from the Respondent's Feedback of MAJUG Meeting Evaluations

```
inspect(corpus2b.tdm)
# find frequent terms which occured more than 2 times
findFreqTerms(corpus2b.tdm, 2)
# Find Associations between words with high association 
(50%) with 
# jmp
findAssocs(corpus2b.tdm, "jmp", 0.5)
tdm.common = removeSparseTerms(corpus2b.tdm, 0.1)
# Examine the dimensions of corpus2b.tdm and
#the removed sparse terms in tdm.common
dim(corpus2b.tdm)
dim(tdm.common)
#get principal components
require(stats)
prcomponent <- prcomp(corpus2a.dtm, scale=TRUE, 
retx=TRUE, center=TRUE)
prcomponent
summary(prcomp(corpus2a.dtm, scale=TRUE, retx=TRUE, 
center=TRUE))
loadings \leq- prcomponent$rotation \# \# note that blank
entries may be small but not zero
loadingnames <- colnames(corpus2a.dtm)
scores <- prcomponent$x
head (scores, n=85)
pcadtm \leq- as.data.frame(scores)]\backslash");
tdmclust = R Get Graphics(png);
New Window ("TDM Cluster", tdmclust);
R Submit("\[
# produce Word cloud of most frequent terms sorted by
decreasing frequency
m <- as.matrix(corpus2b.tdm)
wordFreq <- sort(rowSums(m), decreasing=TRUE)
set.seed(350) 
sugwordcloud <-
wordcloud(words=names(wordFreq),freq=wordFreq, 
min.freq=2, colors=brewer.pal(6,"Dark2"),
random.order=FALSE) ]\backslash");
```
 $//$ RPCA = R Get (scores);  $RPCA = R Get (loading);$ from  $R''$ ); Values(R\_Loadingnames)) PC1 \*\*/ Builder( Size( 778, 652 ), Legend( 1 ), Jitter( 1 ) ) ), )} ),  $\{20, -100, -35\}$ 

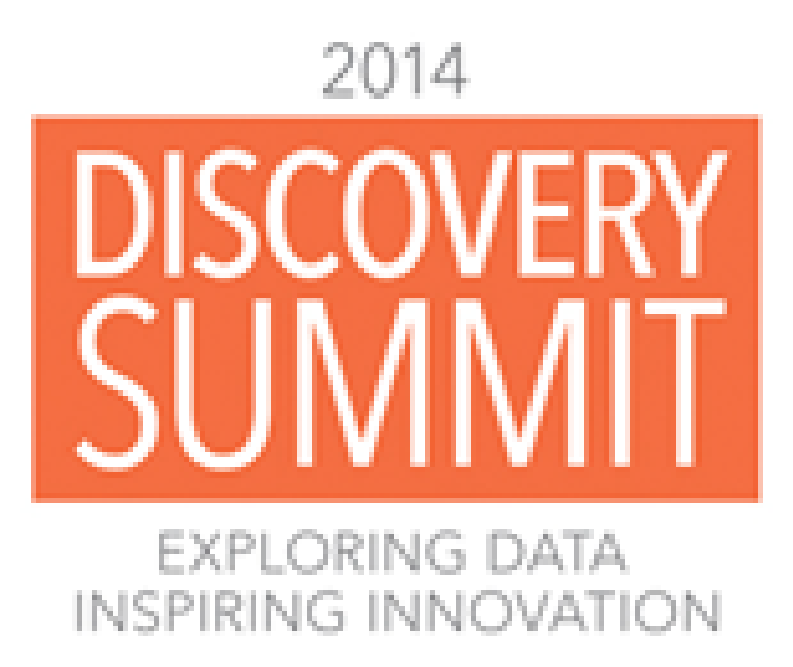

Data Table("MAJUG Sept\_2013\_Jan\_2014 Meeting feedback results") ; SuggEx = column("Suggestions") << Get Values ; R  $Init()$ ; R Send(SuggEX); R Submit**("\[** library(wordcloud) library(tm) library(SnowballC) Suggestion <- matrix(SuggEX) TEXTFILE = Corpus(VectorSource(c(Suggestion))) inspect(TEXTFILE) newstopwords  $\lt$ - c("and", "for", "the", "to", "of", "in", "as", "is", "with", "an", "then", "by", "they", "than", "he", "she") skipWords <- function(x) removeWords(x, stopwords("english")) funcs <- list(tolower, removePunctuation, removeNumbers, stripWhitespace, stemDocument, skipWords)  $corpus2.proc < -  $tm_map(TEXTFile, FUN = tm_reduce, tmFuns = funcs)$$ #remove new stopwords TEXTFILE <-tm\_map(TEXTFILE, removeWords, newstopwords) # remove unwanted characters from the text for(j in 1:length(TEXTFILE)) TEXTFILE[[j]] <- gsub("/", " ", TEXTFILE[[j]]) for(j in 1:length(TEXTFILE)) TEXTFILE[[j]] <- gsub("-", " ", TEXTFILE[[j]]) #Document Term Matrix corpus2a.dtm <- DocumentTermMatrix(corpus2.proc, control =  $list(wordLengths = c(3,10)))$ dtmDataFrame <- as.data.frame(inspect(corpus2a.dtm)) # find frequent terms which occured more than 2 times findFreqTerms(corpus2a.dtm, 2)  $#$  Find Associations between words with high association (50%) with jmp findAssocs(corpus2a.dtm, "jmp", 0.5) #Term Document Matrix corpus2b.tdm <- TermDocumentMatrix(TEXTFILE)

As Table (RPCA) << Set Name ("Principal Components  $R$  Loadingnames = R Get (loadingnames); Data Table("Principal Components from R") << New Column( "Terms", Character, Nominal, Set << Move Selected Columns({"Terms"}, To First) ; Data Table ("Principal Components from R");  $col = Coll \ll Set \text{Name("PC1");}$  $col = Col2 \lt\lt$  Set Name("PC2");  $col = Col3 << Set Name("PC3");$  $col = Col4 \ll Set \text{Name("PCA");}$  $col = Col5 \ll Set \text{Name("PC5");}$  $col = Col6 \ll Set \text{Name("PC6");}$  $col = Col7 << Set Name("PC7");$  $col = Col8 << Set Name("PC8");$  $col = Col9 \ll Set \text{Name("PC9");}$  $col = Col10 \ll Set Name("PC10");$  $col = Coll 1 \ll Set \text{Name("PCI 1");}$ Column ("Terms") << Label(1) ; /\*\* Produce BiPlot of Principal Components PC2 by Data Table ("Principal Components from R") << Graph Variables( X( :PC1 ), Y( :PC2 ) ), Elements( Points( X, Y, SendToReport( Dispatch( {}, "graph title", TextEditBox, Set Text( "BiPlot of Principal Components PC2 vs. PC1" {Dispatch( {}, "Graph Builder", FrameBox, {DispatchSeg( Marker Seg( 1 ), label offset({0, -45, - 49}, {1, 33, 64}, {2, 94, 29}, {7, 70, 37}, {8, 28, -48}, {9, -39, -31}, {12, 93, -11}, {14, 74, -61}, {17, 6, 46},

-73}, {35, 32, -18}, -12}, {47, -62, 37}, -17}, {60, 11, 26}, 26}, {74, 96, 65} ) )} ) ) );

\*/

Legend( 0 ));

{23, 80, 42}, {25, 91, 46}, {30, -29, -26}, {33, 19, {37, -142, -44}, {41, 28, 45}, {42, 93, 37}, {45, 57, {48, 75, -5}, {54, -82, -24}, {57, -26, 63}, {58, -99, {63, -121, 31}, {64, -38, 15}, {66, 8, 95}, {69, 5, -  $/*$  Use Categorical Free Text option on Suggestions Data Table("MAJUG Sept\_2013\_Jan\_2014 Meeting feedback results") << Categorical(Free Text( :Meeting Aspects needing improvement, <<Score Words by Column( :Overall Satisfaction ),<<Save Word Table ), Crosstab Transposed( 1 ), Data Table ("Word Freqs") << Set Row States( [8, 8, 8, 8, 8, 8, 8, 8, 8, 8, 8, 8, 8, 8, 8, 8, 8, 8, 8, 8, 8, 8, 8, 8, 8,8, 8, 8, 8, 8, 8, 8, 8, 8, 8, 8, 8, 8, 8, 8, 8, 8, 8, 8, 8, 8, 8]) << Set Label Columns( :Word ) ; Data table ( "Word Freqs" ) << Set Name("Suggestions Word Counts") << Hierarchical Cluster(Columns( :Frequency, :Overall Satisfaction),Label( :Word ), Color Clusters( 1 ),Mark Clusters( 1 ), Number of Clusters( 5 ),Constellation Plot( 1 ) ); \*Create Treemap \*/ Data Table ("Suggestions Word Counts") <<

Treemap( Categories( :Word ),Coloring( :Overall Satisfaction ), Sizes(: Frequency )); R Term() ;